# **HOW TO FILE SHARE**

## **1.RESOURCE TAB**

Click on the Resource tab on the left hand side of your students Home Page.

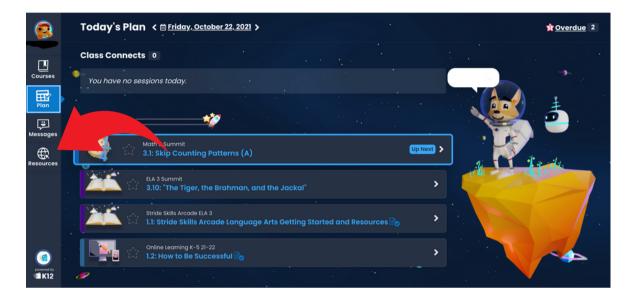

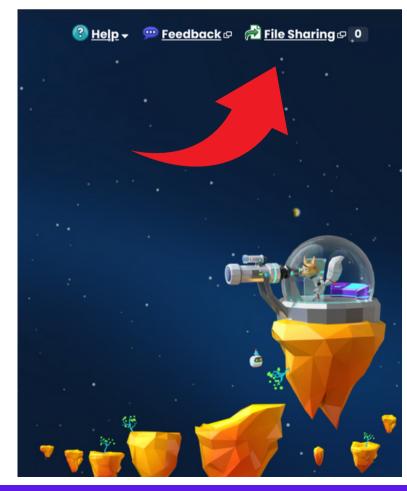

#### 2. FILE SHARE TAB

*The File Share button is at the top right hand corner of* 

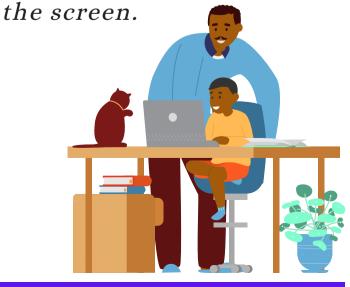

### 3. ATTACH ASSIGNMENT

#### 1.Click on the Upload button 2. Choose a file to share

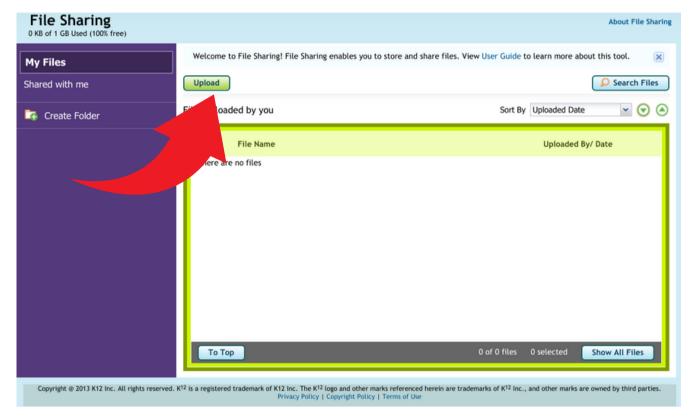

3. You can add another file or click the share button.

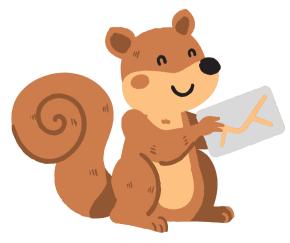

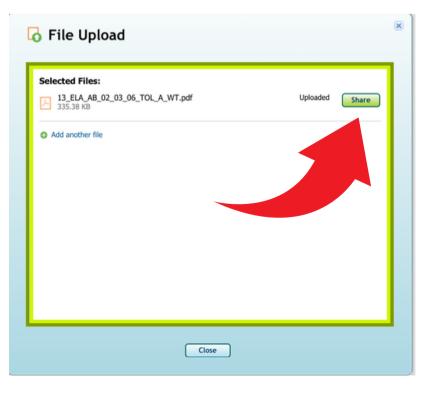